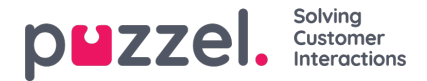

## **Undersøgelsesresultater i arkivet**

Hvis din virksomhed ønsker at se resultaterne fra en SMS- eller chatundersøgelse i arkivet, kan denne funktion aktiveres af Puzzel Support. Hvis en SMS- eller chatundersøgelse tilbydes til kunden, vises spørgsmålet, scoren og kommentaren på en arkivfane med navnet Undersøgelse (Survey).

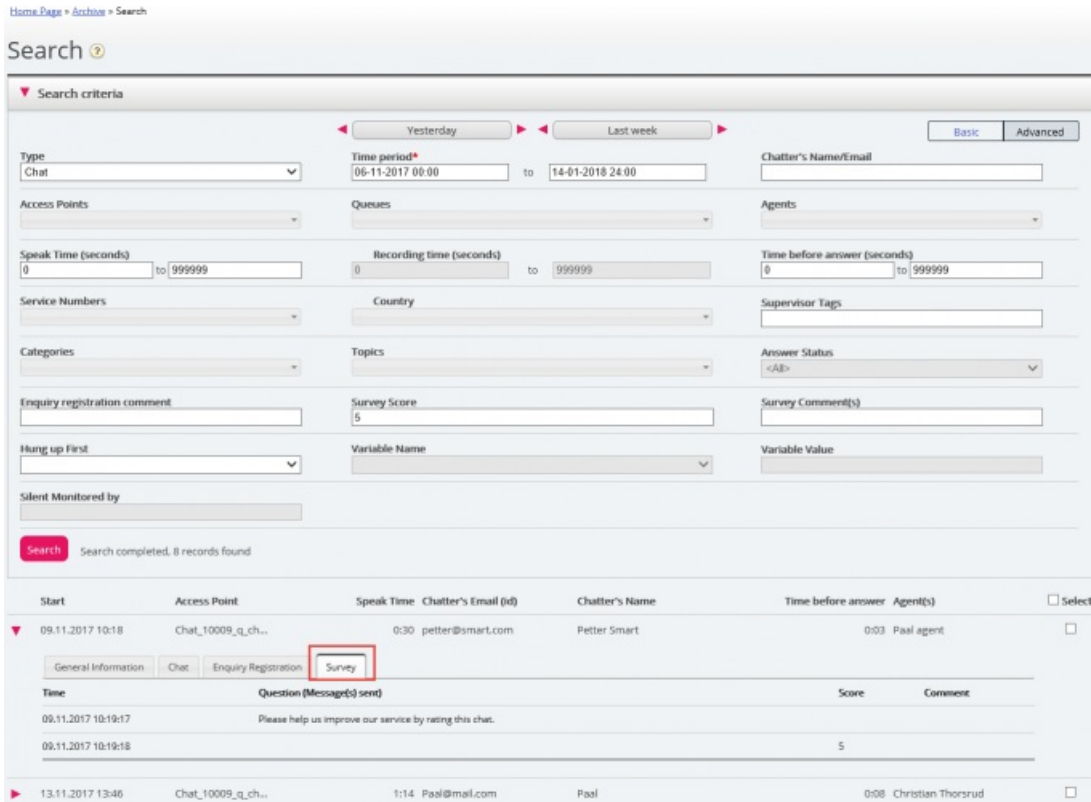

Spørgsmålet vises, og hvis der er modtaget et svar, vises svaret (score og/eller kommentar). Ved en SMS-undersøgelse sender kunden normalt et svar med en score (og/eller en kommentar), og hvis der sendes et opfølgende spørgsmål, modtages en kommentar (og/eller eventuelt en ny score). Ved en chatundersøgelse kan kunden kun svare én gang med en score og/eller en kommentar.

Relevante søgefelter under Avanceret (Advanced) i søgefunktionen er:

- *Undersøgelsesscore (Survey score):* Du kan indtaste et tal (f.eks. 10) eller et område (f.eks. 0-2)
- *Undersøgelseskommentar (Survey comment):* Indtast en tekst, og brug \* som jokertegn, f.eks. \*dårlig\*

For at få vist en liste over alle henvendere/chatkunder for en dag, hvor en vilkårlig undersøgelseskommentar modtages, skal du søge efter alle opkald/chatsamtaler med undersøgelseskommentar = \*.